#### Fiscalization Solution for Retailers

• All Tier-1 retailer required to integrate their POS with FBR system for submission of sale invoice on real-time basis.

#### Goal

• Encourage **100% invoice submission to FBR**

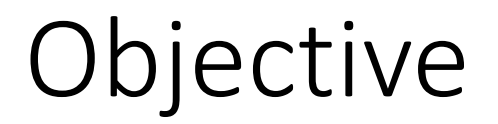

• **Integrate POS Systems with FBR Systems**

#### Generate Invoice

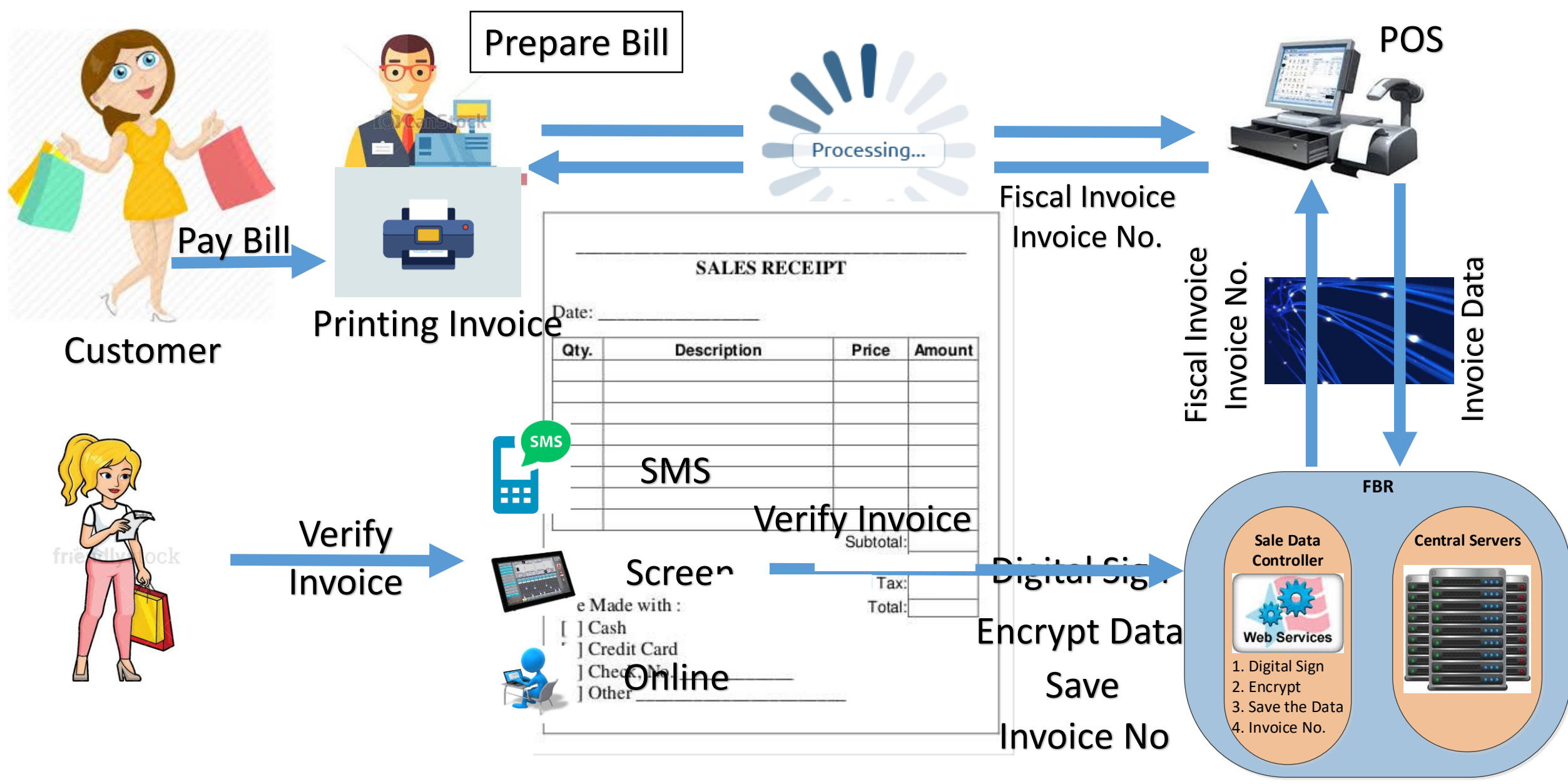

#### Technical Goal

# No –ve Business Impact Achieving 99.9% Availability High Performance (Response in micro seconds)

•Software Data Controller will be installed locally or **on Cloud** on the same POS System/Within local Network

•Software Data Controller will become the part of the POS system

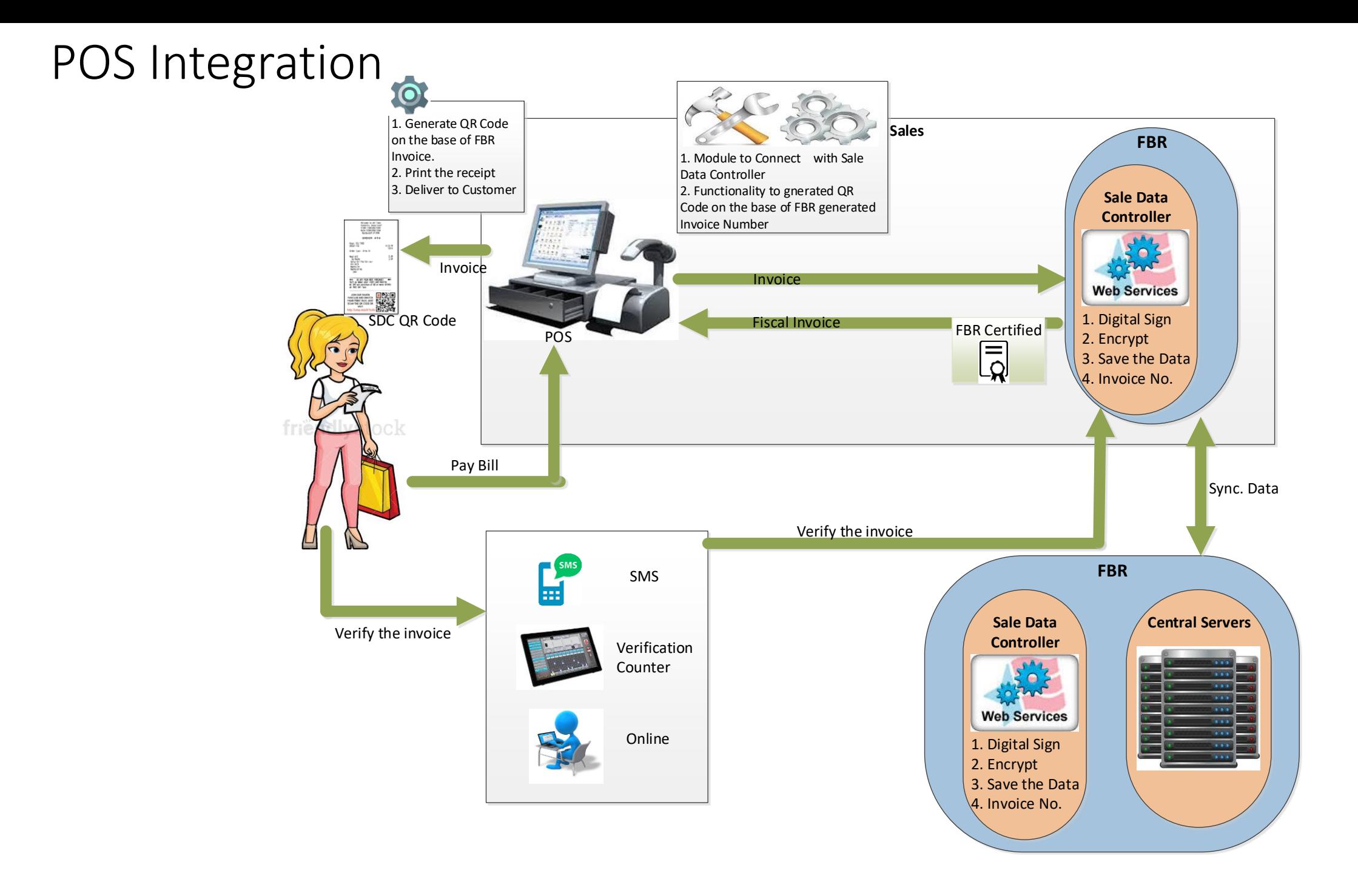

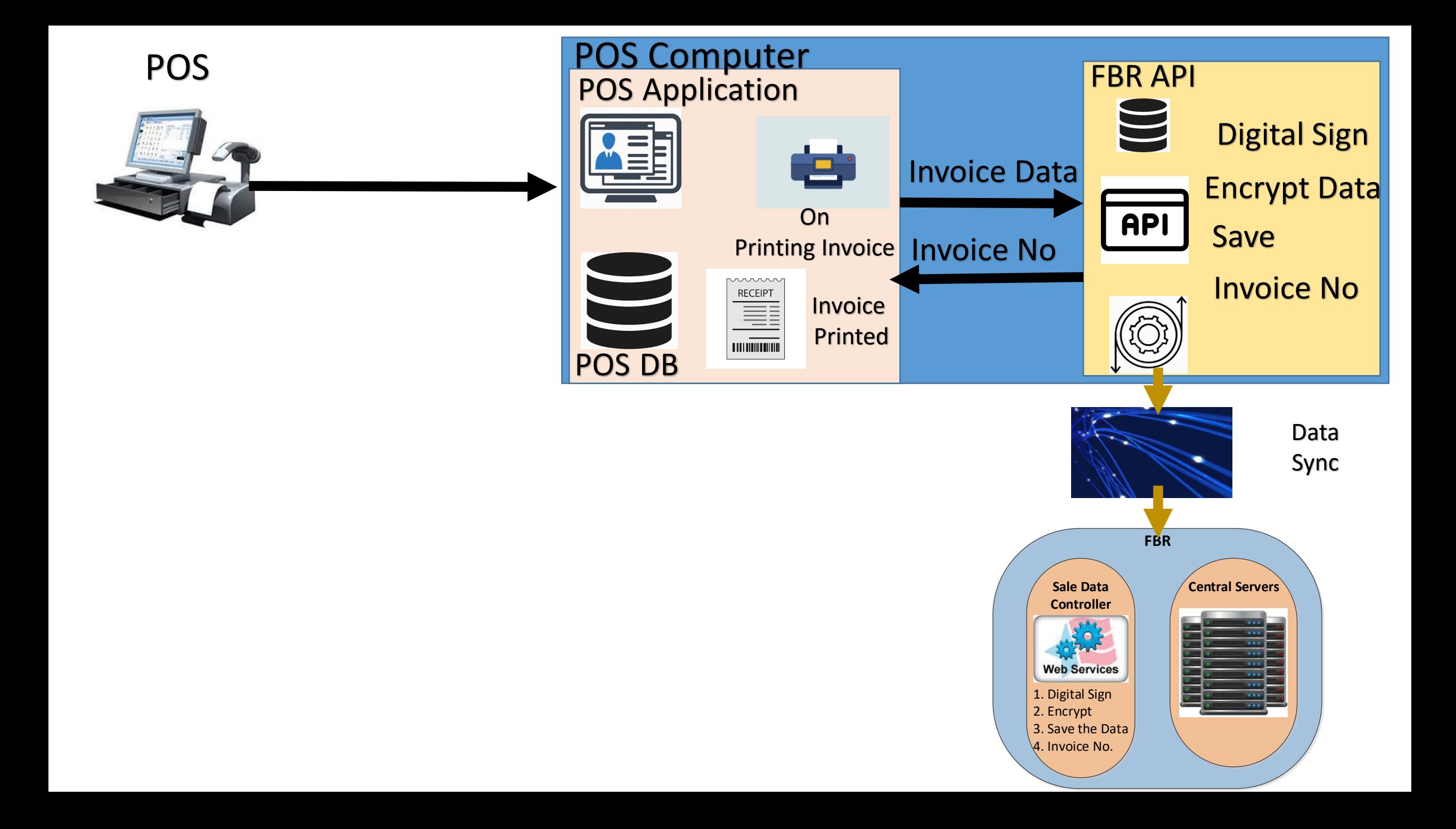

## Steps

- Customer visit the counter to pay for his/her shopping
- Counter Boy Prepare the Invoice
- Invoice is forwarded to FBR system for invoice number
- Fiscal Invoice is generated, encrypted and stored in FBR Sale Data Controller and returns a fiscal invoice number to POS.
- FBR Sale Data Controller Synch. the data with FBR central server on periodic basis.
- POS generate the QR Code for fiscal invoice.
- The receipt is printed out from the POS and physically delivered to the customer
- Customer receive the printed fiscal invoice and verify it from FBR System using any of proposed mode.
- On verification of invoice, FBR system mark this invoice for 6% tax collection. In case of non-verification of invoice, Bill will be changed as 9% tax collection.
- Customer pay the bill according to the applied tax.

## Benefits

- Real-Time Integration with FBR System
- Automatic uploading of invoice data in FBR System
- Prepopulated into Annex- C of Sales Tax Return

## POS Vendors: Support Us & Support Customer

- Make your POS compliant with fiscalization law
	- Create fiscalization enabled version
	- Get it certified from FBR
- Benefits
	- FBR publish list of certified POSs on its website
	- Reduce the efforts of integration

#### How to integrate…

- FBR require following functionality to be develop in Point of Sale software
	- On the Event of Print
	- Push invoice data to Fiscal Soft Data Controller
	- On return, SDC Receive Fiscal number against each invoice
	- Print Fiscal Number, QR Code and FBR logo on Print Receipt

#### How to integrate…

POS Integration on test environment

- 1) Register for test
- 2) Download FBR Fiscal Data controller (SDC) from FBR Web Site
- 3) Install SDC on the same computer where POS is installed
- 4) Consume the Restful Web service for fiscalization process
	- Send the Invoice data to SDC
	- Receive the Fiscal Invoice Number
	- Print FBR Logo, Fiscal Number and QR Code on Print Receipt

#### How to integrate

POS Integration on production environment

- 1) Register each POS FBR Web Site
- 2) Install SDC
- 3) Update Existing POS with Fiscal Enabled POS

#### Support & Downloads

- Link to Fiscal Data Controller
	- [http://download.fbr.gov.pk/IMS\\_Setup/FBRIMS.zip](http://download.fbr.gov.pk/IMS_Setup/FBRIMS.zip)
- Link to download required documentation
	- <https://help.fbr.gov.pk/?p=6148>
- Contact Information
	- Email : [helpline@fbr.gov.pk](mailto:helpline@fbr.gov.pk)
	- Phone : (051) 111-772-772

#### Demonstration

#### Registration – Business Information

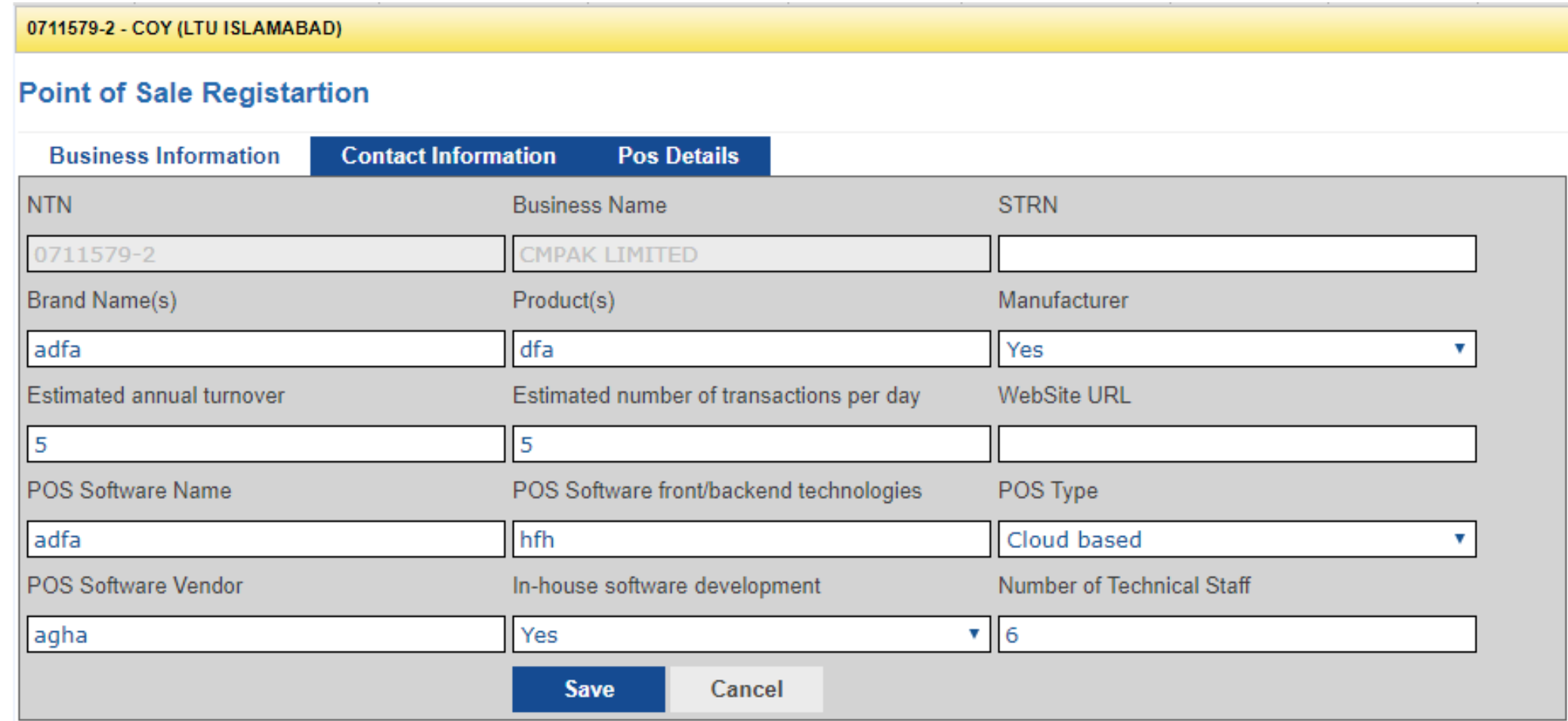

#### Registration – Contact Information

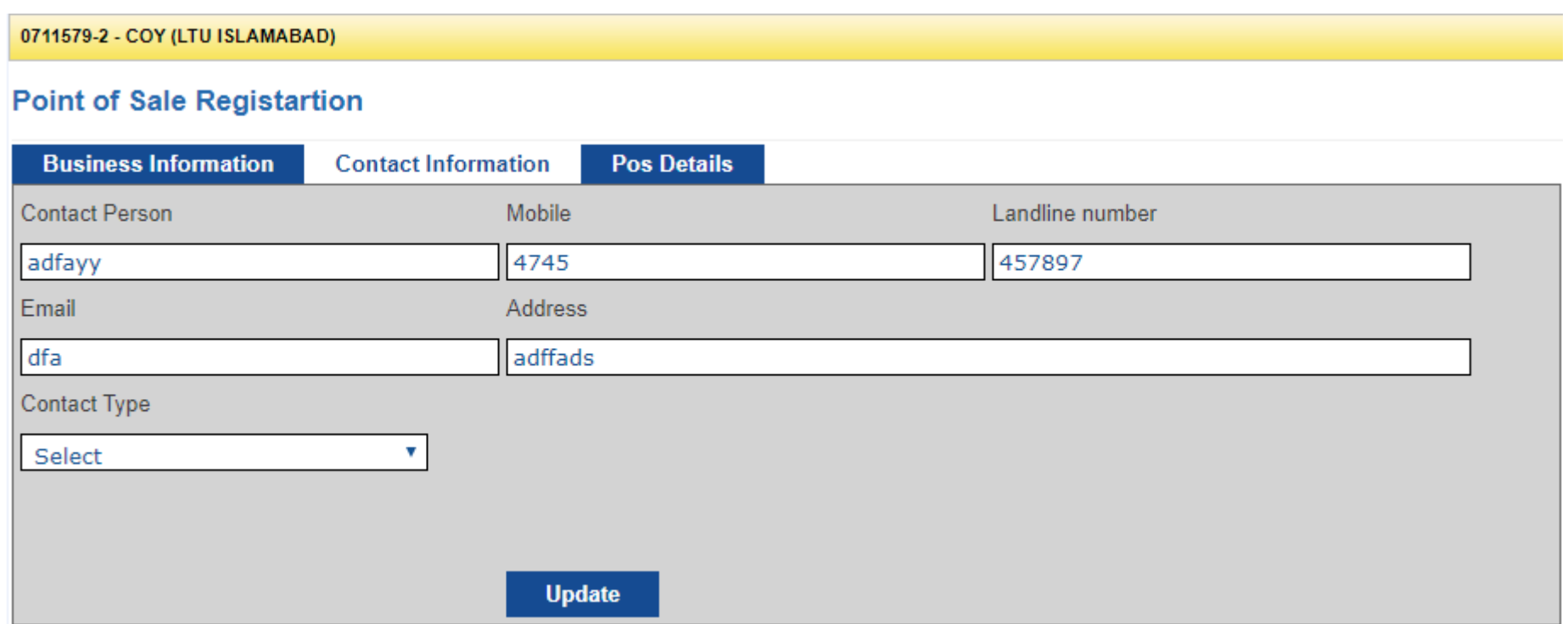

#### Registration – POS Details

0711579-2 - COY (LTU ISLAMABAD)

#### **Point of Sale Registartion**

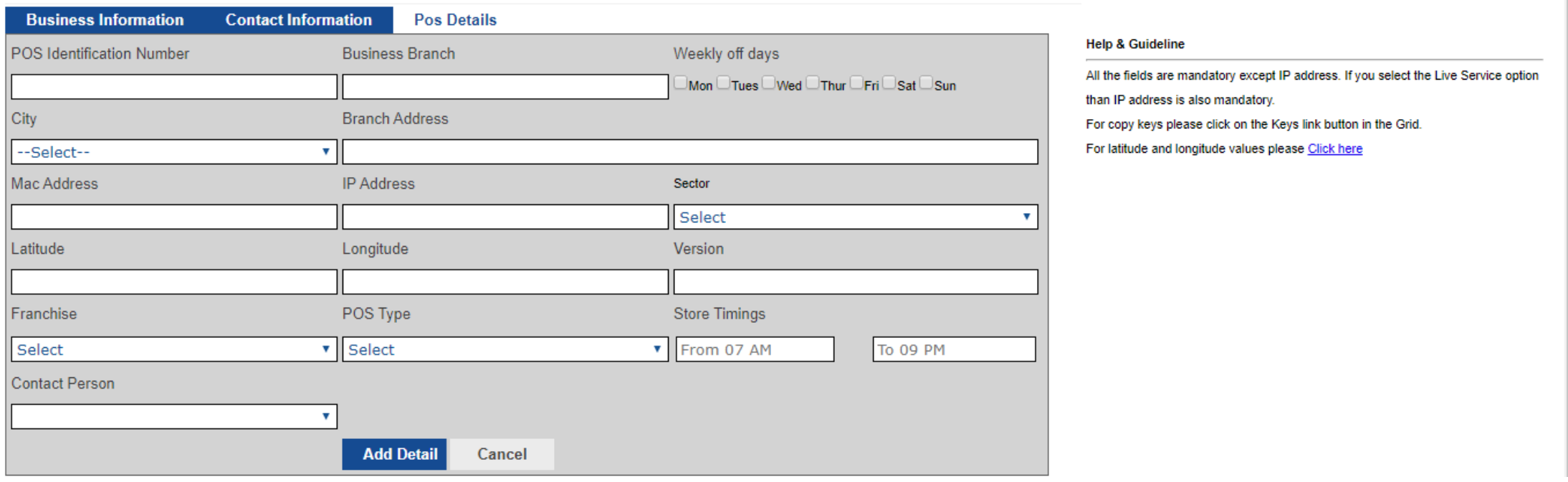

**CMPAK LIMITED** 

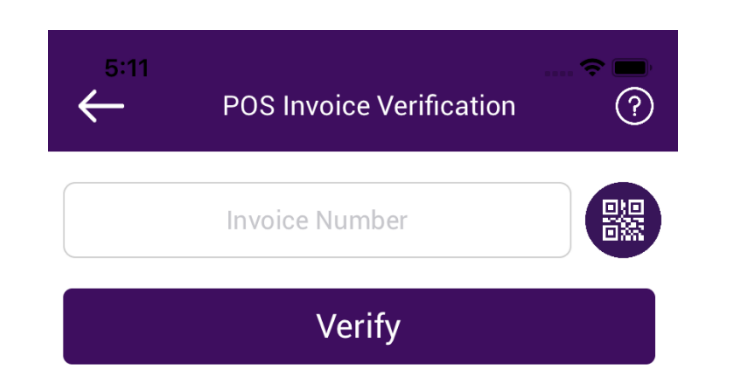

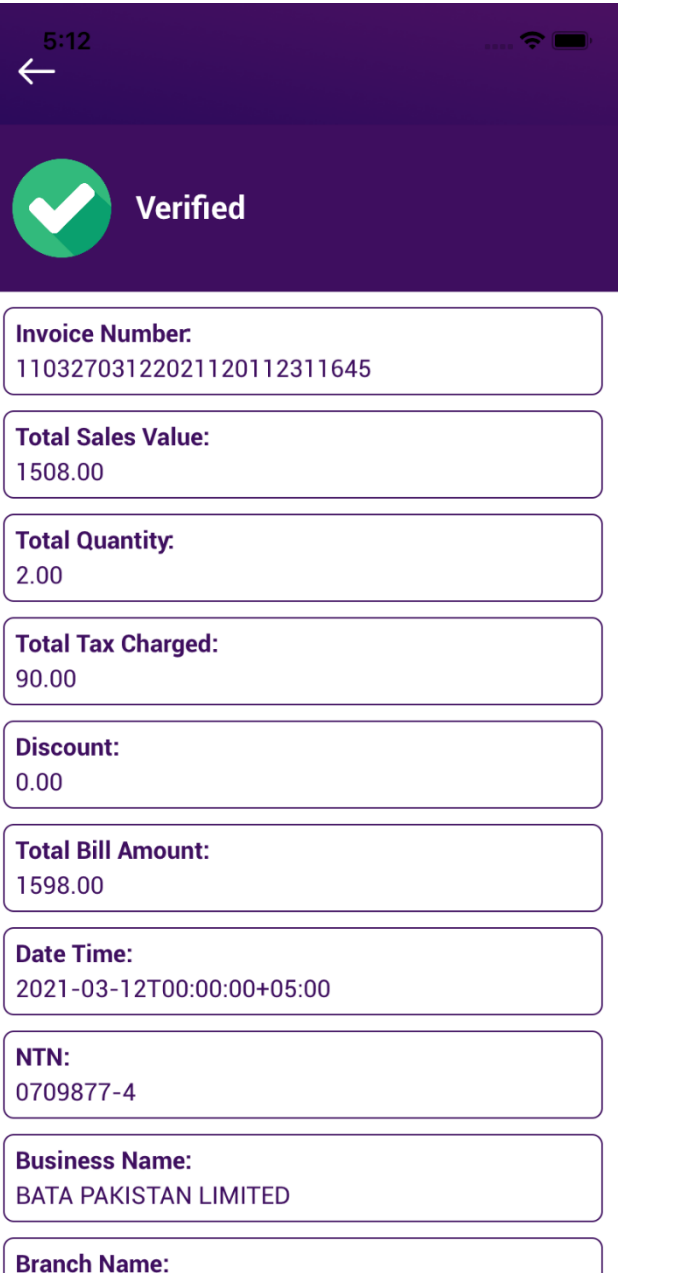

**Girls College Road Sahiwal** 

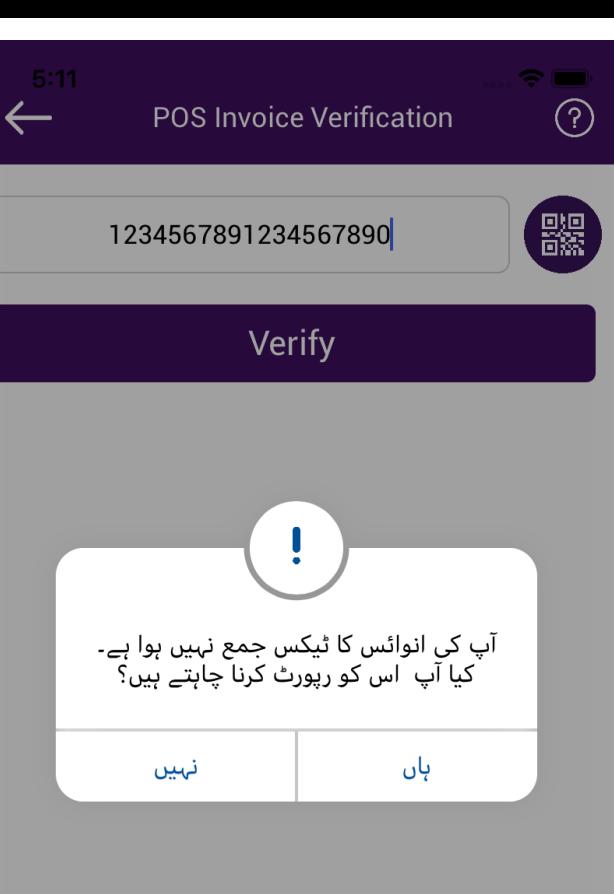

**Dennal Address** 

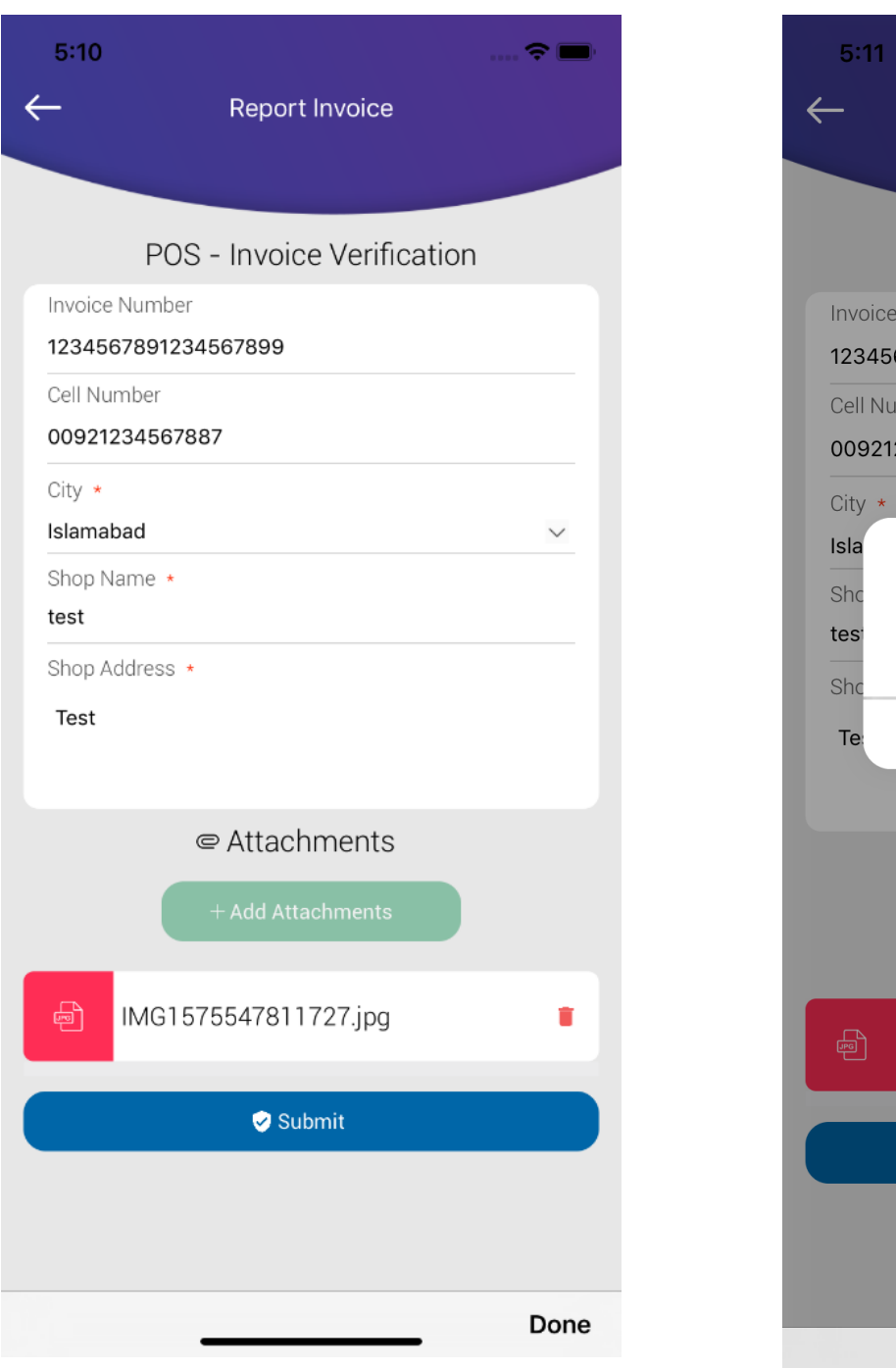

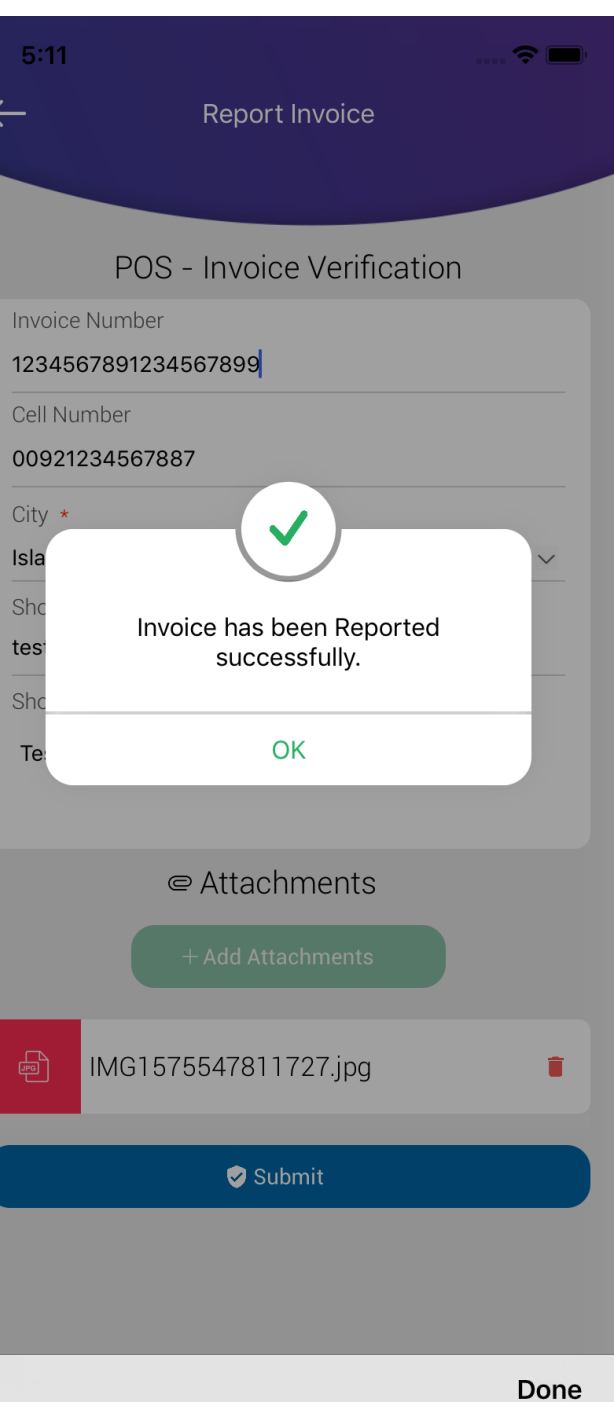

#### Thank You for your kind interest….